## **HOW TO REGISTER A NEW STUDENT WHEN YOU ALREADY HAVE A GCPS STUDENT**

1. Log in to your Parent Portal Account. (You MUST have this portal set up for your current student(s). Please do not create a new account using a new email because all students in the same family need to be linked under the same email account.)

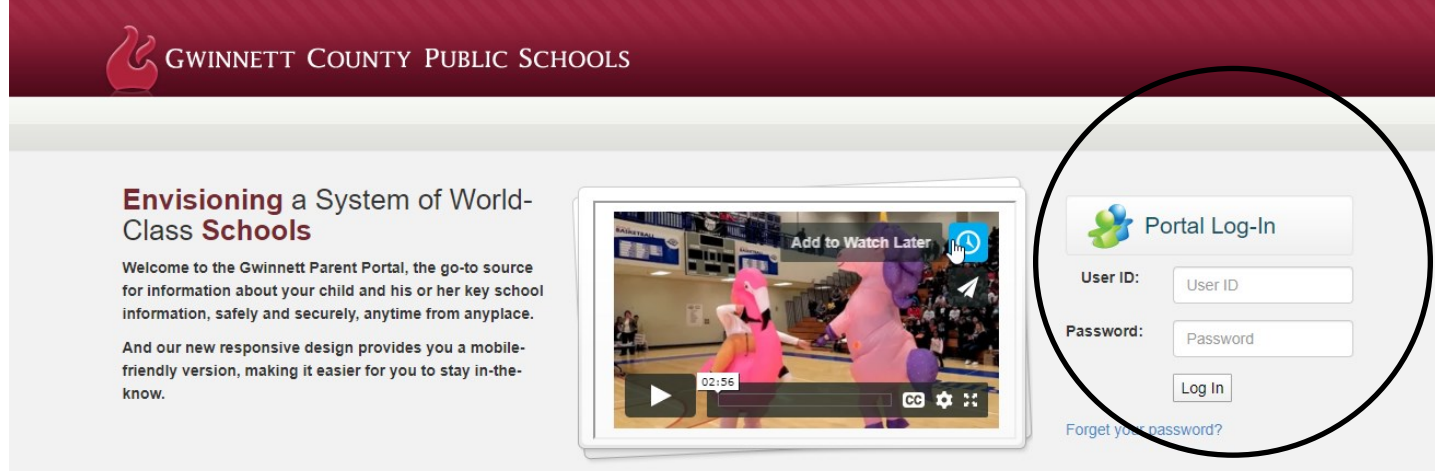

2. After logging in, you will choose to "**UPDATE STUDENT INFORMATION**." You can click on either of the following links:

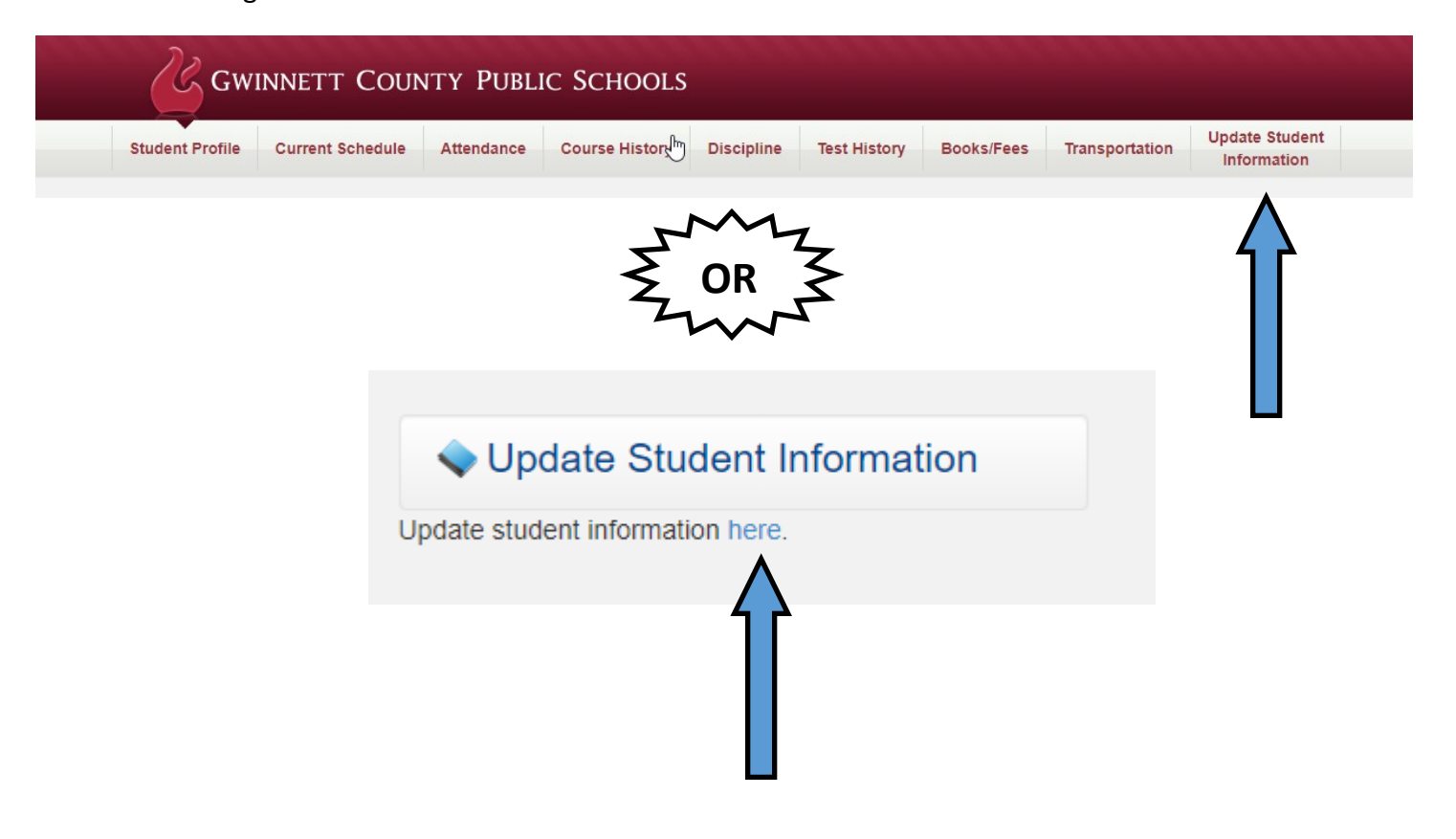

3. You will now be on a page where you will click on **"ONLINE REGISTRATION"** tab in the top right corner.

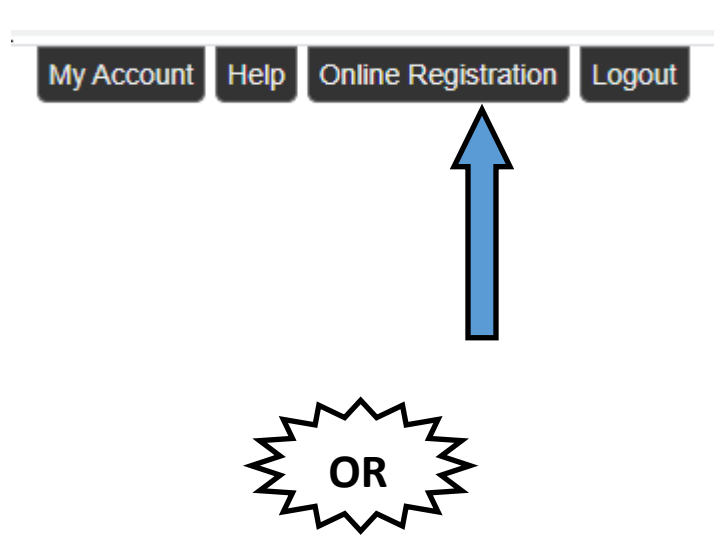

You can click on the "**MESSAGES"** tab on the left side and then choose "**BEGIN REGISTRATION":**

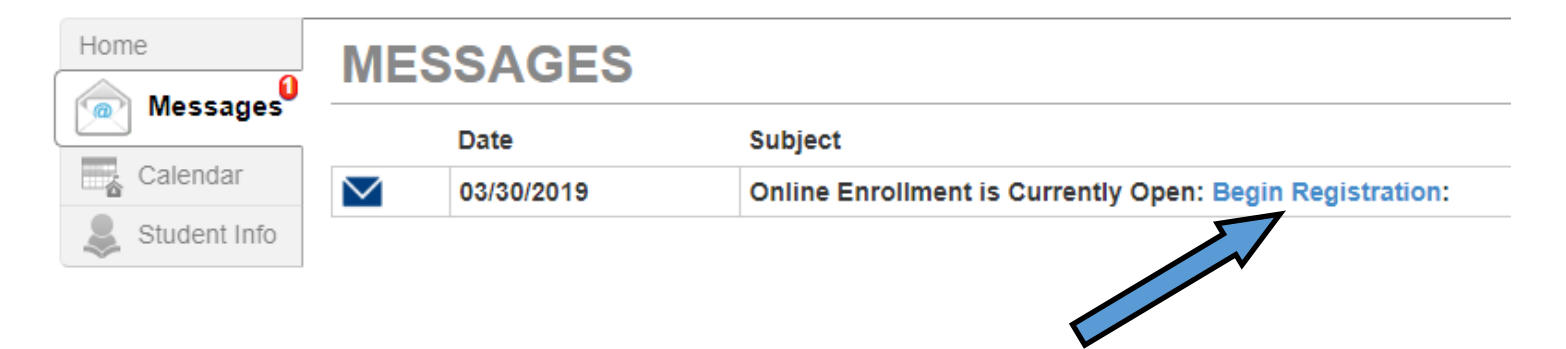

4. Be sure to click the drop down arrow and choose the 2020-2021 school year and then click "**BEGIN NEW REGISTRATION**."

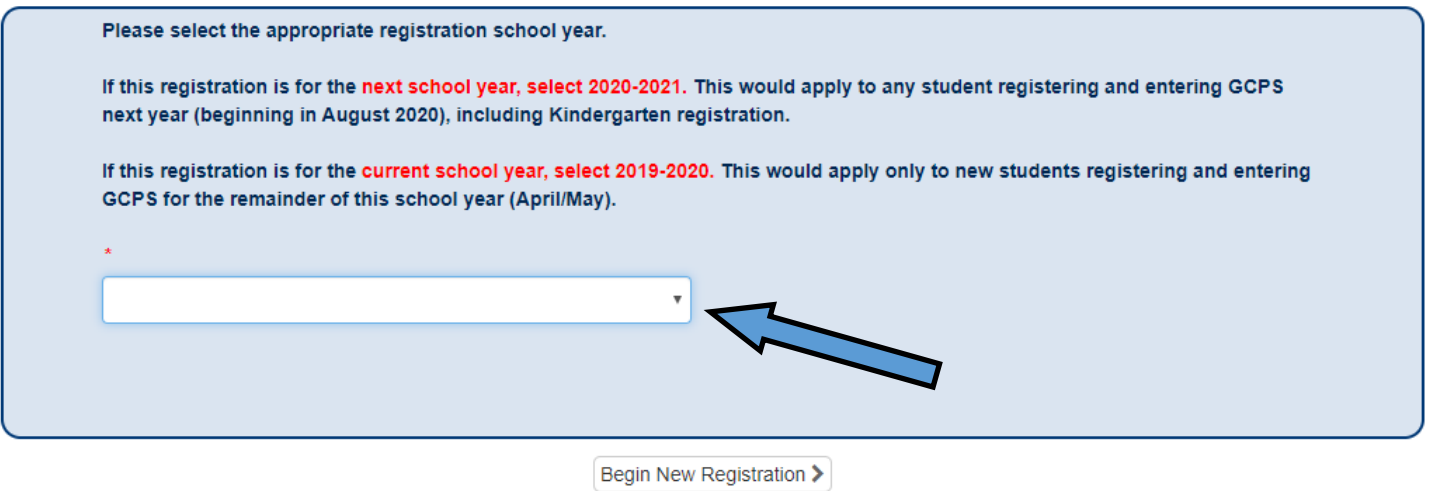

5. The next page you see is an introduction/welcome page. You will just click the "**CONTINUE**" button at the bottom of the page.

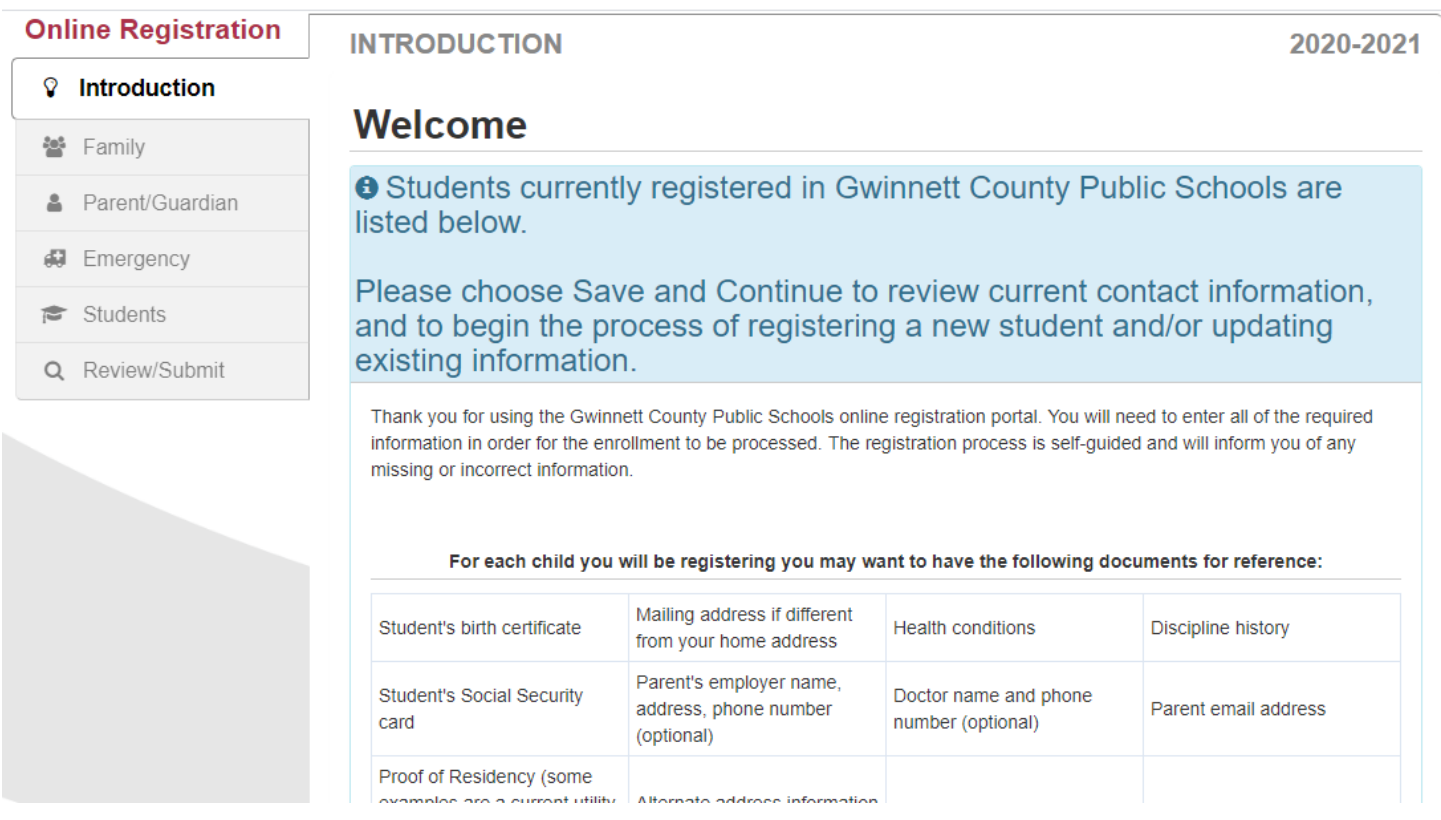

- 5. At this point you will begin reading through the screens, making any needed changes, and clicking "**SAVE AND CONTINUE**." If you see a yellow box with an exclamation point, you must click on it and verify the information. When you are about halfway through the online registration, you will reach a screen that has any current Gwinnett County students listed AND there will be a button that says "ADD NEW STUDENT" - **this is where you will add your new kindergartener.** (If you notice a place where it asks if you want to EXCLUDE any students from registration, you would choose your current students for exclusion. THIS DOES NOT MEAN THEY WILL NOT BE REGISTERED FOR SCHOOL! You are excluding them because they are already students and do not need to be re-registered.) Continue filling in the information for your new kindergartener.
- 6. Because of the different situation this year, you will be uploading your documentation at the end of the online registration. There will be a list of what documents to upload, which will be printed and put in your child's permanent record.
- 7. Be sure to hit the "**SUBMIT**" button at the end. You will be receiving contact from the school at some point after your online registration is complete.